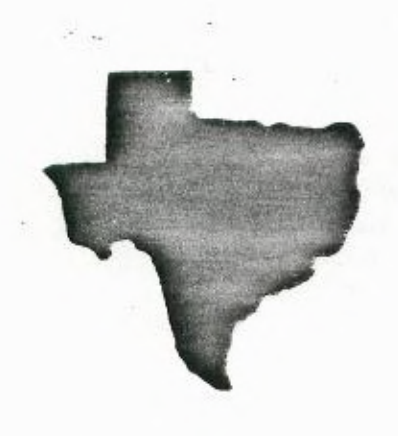

**Vol.3 No.1 JAN. 1985** 

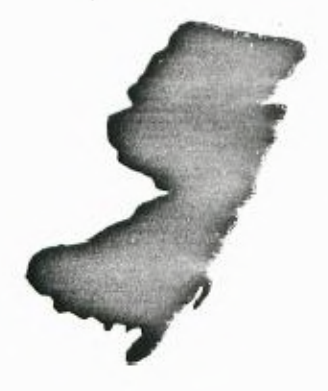

THE **SPRITE** 

 $\ddot{\phantom{a}}$ 

**a monthly newsletter of** 

**THE 9900 USER'S GROUP, INC.** 

**A voluntary organization for the snaring of knowledge ano resources of people having interests in, or ownership of**  9900 **orocessor based Home Computers.**  $\sim$   $^{-1.4}$ 

**THE SPRITE** is published monthly by **THE 9980 USER'S GROUP, INC.** for tne enjoyment and furthering the knowledge of it's members in the use of 9900 processor based Home Computers. Address all correspondence to the EDITOR, THE 9900 USER'S GROUP, INC. P.O. Box K, Moorestown, N.J. 08057.

Articles from other newsletters are welcome and will be included to broaden our readerships base of knowledge and experience level. All submissions will be noted and credit given to the author. Articles from this newsletter may be reprinted for use by other user groups so long as the user group in Question is an existing viable entity for the benefit of those wishing computer literacy. User groups that exist without a membership at large will not **be** considered user groups per-se. All articles or letters sent to the Editor for publication are subject to the unrestricted right to edit and comment.

THE SPRITE is available by subscription for \$13.00 per year for 12 issues. Send all subscription payments and/or change of address to THE 9900 USER'S GROUP, INC., Subscription Service, P.O. Box K, Moorestown, N.J. 08057.

It will be the policy of THE 9900 USER'S GROUP, INC. not to pass, copy, or sell copyrighted text, cassettes, diskettes, or any other copyrighted medium thru The Group without the permission of the copyright owner.

Membership in THE 9900 USER'S GROUP, INC. does not impart to the general member any corporate authority or status to act for the corporation. Membership in THE 9900 USER'S GROUP, INC. is for one year from the month membership is acquired. Present membership rates are: \$19/yr. as of January 29, 1985. Rates are subject to chance without notice.

THE SPRITE is soliciting advertisers at the following rates: FULL PAGE \$15.00 Note: All submitted 1/2 PAGE \$8.00 advertisements must 1/4 PAGE \$5.00 be printer ready.

We must receive all submissions by the 12th of each month for the next month's printing. Prepaid Orders Only

#### **THE GROUP OFFICERS and STAFF:**

PRESIDENT - Michael J. Baker SECRETARY - Ray Osowski LIBRARIANS - Ray Osowski, cassette Mike Harte, diskette VICE-PRESIDENT - Larry Wittenberg\_ TREASURER - (vacant)

# **THE SPRITE STAFF:**

Editor-in-Chief - Michael J. Baker Research Editor - Errol Lansberry

# **TI/BBS BULLETIN BOARD:**

**The** Bulletin Board is available to all callers at no charge. Common courtesies prevail. The BBS is uo most days 8AM - 11PM. The phone # for the BBS is 609-435-7301.

## **INTRODUCTION:**

The beginning of a new year! So what's new? MYARC up in North Jersey may be picking up the slack that CorComp is leaving. I'm not sure yet of the official status of CorComp. We'll keep our ear perked and let you know when we do. For those who are not aware, Craig Miller who did almost all of the software development for CorComp no longer works there. Along with him went a lot of the copyrights for the products that CorComp sells! That is an interesting development. Getting back to MYARC they have made notice that they are developing some new products as well as enhancing old ones. One feature is an 'on-line' directory. That is you can get a directory of your disk and not lose the program currently in memory. This Edification is simply a chip that plugs into the current controller. They may also introduce a 32k card expandable to 128k by purchasing additional chips. Mum. Where's the line form for that one? So, if anyone has a MYARC card contact them at P.O. Box 140, Basking Ridge, NJ 07920. Tel # 201-766-1700.

Let's get into.some things that **are** not off the press! Craig Miller who I mentioned above is going to be **a** guest speaker at the LA 99'ers Computer Group at their January meeting. The very interesting thing about this is that Craig has consented to it being taped! The tape will then be available to other User Groups. I am sending them a tape and a mailer and we will I hope have that available for tne February meeting. Regardless, whenever that tape shows up that months meeting will definitely be a MUST SEE meeting. Craig has a lot of ideas up his sleeve plus **I'm** sure the question and answer period will be extremely valuable. This will obviously be an important event. Don't miss it!!

Teresa Masters of the LA 99'ers managed to go to tne CES show in Las Vegas and has come away with some interesting observations. That is furtner on under **'TERRIE'S CORNER.'**  She uses that heading in their newsletter and since the information is valuable and from her to boot, it's obviously all hers and still her corner so we'll call it that and give her max credit for good reporting.

In the local area if it's too cold to wander outside well then stay warm stick around the house on Saturday and watch 'Bits & Bytes' on WHYY TV Channel 12 at 12:00 Noon. It's a twelve part series and no matter what brand computer you have the course probably covers it. There are course materials that go along with the course if you really want to get involved. The material induces a cassette in the case of the TI and probably a diskette for some of the other computers. This is a beginners course. For more information call WHYY at (215) 351-1223, Mrs. Susan Greatorex. There is a charge for enrolling in the course but that only covers course materials etc. WHYY is doing\_ this non-profit as a public service.

## **SUPER DEBUGGER FIX:** by Tom Knight

When TI finally released Super Bunder it had a "bug" in that it is supposed to be able to disassemble or sumo to a disk and will not properly do this. (In my opinion, this was **a** TI-induced bun). I have been working in this problem and have found a solution that, so far, seems to work fine.

With no other program in memory. "S-Bug" loads from )A000 to )B96A and I will be referencing memory with this assumption.

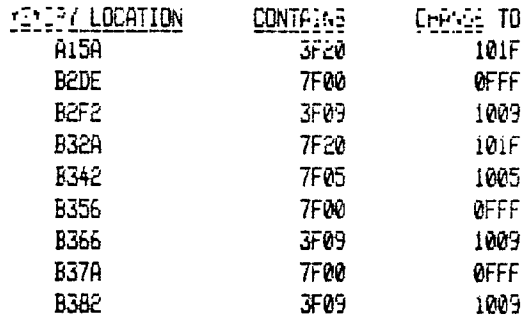

These locations are all references to either the GAB or the data buffer which is used ay DSRLNK which, by the way, is included in Super Bugger as are tne other utilities used by the program. It is completely stand-alone. All of the utilities are very similar to the ones that come with the Editor/Assembler cartridge.

# There are three ways to make these cnanoes:

1. Each time you *load* the program you can make the changes while the program is running.

2. The regular version can be changed using the "Editor" or with TI-WRITER. Be sure that on each line you also channe the 'checksum' flag to an  $B$  (it is normaly a  $7$ ). **ED NOTE:** Do NOT alter COMPRESSED CODE (FIXED 80) with TI WRITER! TI Writer only saves files in VARIABLE *80* format! See item 4 below.

3. To change compressed code you need Disk Fixer or something similar. You actually change the disk information. If you are familiar with the use of Disk Fixer you should have no problem, otherwise it could get very hairy.

**ED NOTE:** Tom Knight also offers to make the change for you by senaing him a disk with mailer with return postage and \$2. He will also sell you the modified version for \$5. His address is 7266 Bunion Dr. Jacksonville, FL 32222. For those in a hurry or want up front service our User Group will provide the same service. If you are a group member the modification is free. All future copies sould nave the mod incorporated.

# **A SPREADSHEET PROGRAM** Part 1: by Bop Beloit via LA 99'ers

This program is an original one which grew out of a desire to have a spreadsheet that would be simple to use, would be pratical for the home, and which would not require anything more than the basic console, Extended Basic, storage medium, and a printer. It is menu driven and requires very little instruction beyond that which appears on the screen. Because of limited space, I can only present a portion of the program at a time, and I will use whatever space remains to tell a little about how that part of the program works.

The file name that I gave to the program is "DELPLAN". You can of course re-name it anything you like, as well as modify it to suit your needs. The main menu is as follows: Line 3050 generates and displays the Data Entry

- 
- 
- 
- 4. Enter Formulas 9.
- 5. Calculate<br>6. Save Data
- 
- 
- 
- 9. Exit

The function of each of these should De self explanatory.

To assist you in finding your way around in the program, I have built it up from major and minor suoroutines and assigned line number blocks that are related to the item number of the menu. Thus, the subroutine that allows you to see what is on the disk (item 1), has line numbers 1000-1999 assigned to it. Load Data has line numbers 2000-2999, and so forth. Minor subroutines that are driven by the menu and contained in major subroutines are assigned line number blocks of 100, 200, 300, etc. This makes it relatively easily to thread your way through the program without the use of REM statements which use up memory. Line numbers from 1 to 999 are reserved for the main program.

You will notice that most of the subroutines suggested by the main menu are not unique, making them usefuil for other programs. If you do not already have these in storage and you are using a disk drive, I strongly recommend that you save them with the 'MERGE' option after you key them in. By standardizing the line numbers as noted above, you can merge these subroutines into other programs in the future. But by all means you must resist the temptation to RESEQUENCE the line numbers or you will blow the whole thing!

The three unique subroutines are items 3, 4, and 5 of the Main Menu, so I'll concentrate on these first. in this first installment I'll cover item 3, 'Enter Data". The objective is to be able to run and debug the subroutine idependently of the other suoroutines. We will need a few lines from the main propram to initialize and set up the program. These are lines 100-250. The functions of these subroutines are as follows:

Lines 3000-3020 provide a means of defining the number of rows and columns. The limit is 20 rows and 13 columns (14 columns counting column '0' which is the row name.

Lines 3030-3040 display the row names of the first 10 rows, and the column names of the first two columns, with the data entry '0.00' in each data cell.

Marker (DEM) which consists of a pair of souare brackets 1. Inspect Disk within which the data is entered. You will notice that the 2. Load Data ACCEPT AT statement provides for a numeric input which 3. Enter Data accepts only a period, comma, +, E, and the digits 0 through

Line 3090 is an image statement. The computer will 7. Print Data ignacre this line unless it is called up by a 'DISPLAY USING'<br>8. Clear Memory contract the statement of 'PRINT USING' statement. 8. Clear Memory or 'PRINT USING' statement.

> Line 3100-3210 provide the logic for moving the DEM horizontally or vertically, returning to the Main Menu, or returning the screen to it's normal layout. This last item is used when the screen has been oismempered by an input error. Later we will add the CALL ERROR subroutine inherent in Extended Basic to the main program to guard against crashing the program.

> Finally, line 3220 is the return line which is the means to get back to the point of origin.

100 REM\*\*\*\*DELPLAN\*\*\*\*NOVEMBER, 1984 110 REM\*\*\*BY BOB DELPIT 150 DIM A\$(20,13), A(20,13) 200 CALL CLEAR :: CALL SCREEN(6):: PRINT TAB(10);"MENU" ::::TAB(6);"1.Inspect Disk":TAB(6);"2. Load Data": TAB(6);"3.Enter Data" 210 PRINT TAB(6);"4. Enter Formulas":TAB(6); "5. CALCULATE": TAB(6); "6. Save Data": TAB(6); "7. Print Data":TAB(6);"8.Clear Memory" 220 PRINT : ; : ; : INPUT "Choose Option:":B 230 IF B(1 OR B)8 THEN 200 240 UN B GUSUB 1000,2000,3000,4000,5000,6000,7000,7000,8000

3000 CALL CLEAR :: CALL SCREEN(4):: INPUT "Number of Rows:":NR :: PRINT :: INPUT "Number of Columns:":NC 3005 IF R) 20 OR C)13 THEN 3000 3010 CALL CLEAR :: INPUT "Row Heading:":A\$(0,0):: FOR  $(Ccurt, Page 5)$ 

# TTPS FROM THE TIGERCUB

#### #17

### Copyright 1984

TI6EFCUE SOFTWARE 156 Collinowood Ave., Columbus OH 43213

Distributed by TIgercub Software to TI-5514A Leers Groups for promotional purposes and in exchange for their newsletters. May be reprinted by non-profit Users' broups, with credit to Tigercub Software.

My new catalog #5 Is now available for \$1.00, which is decostable from your first order. It contains over 130 orograms in Basic and Eitended Basic at only \$3.00 each (plus 51.50 per order for casette, packing and postage, or \$3.00 for diskette, PRIM).

The entire contents of Tips from the Tioercub Nos. 1 through 14, with tore Boded, are now available as a full disc of 50 programs, routines and files for only 115.00 postpaid.

Nuts & Bolts is a diskfull of 100 (that's right, 100!) Xbasic utility subprograms in MERGE format, ready for you to merge into your own orograms. Contents include 13 type fonts, 14 text display routines, 12 sorts and snuffles, 9 data saving and reading routines, 9 wipes, 8 pauses, music, 2 protection, etc., etc., all for just \$15.55 postpaid!

And if you send an order before 31 December 15E4 and mention your User group, you may take a 10% discount.

My 2E-Column Converter, published in Tips #15, has a bug which causes a line to disappear if the wrap-around causes it to begin with a period and you are using the formatter option. Here is the fix - Change line 300 to read: 200 FOR

 $W=1$   $T0$   $5$   $\cdots$   $RED$   $CR5$ . $RS$ 

Chance line 260 to read:

280 DATA  $\mathbf{e}, \mathbf{t}, \mathbf{t}, 3, \cdots, \mathbf{t}, \mathbf{t}, \mathbf{t}, \ldots, \mathbf{t}$  In other worce, your DATA items will be the "at" sign above the 2, the left

brace on the front of the F key, the ampersand on the 7 key, the right brace on the front of the 6, the carat sign above the 6; the tilde on tne front of the W, the asterisk above the 8, the whatsit? on the front of the A, the period, and the backslash on tne front of the Z.

A couple of other changes will automatically turn off the automatic fill and adjust, and turn it back on. At the end of line 180, add :: FRINT #2:".NF" and change line 270 to NEXT J PRINT 12:".F1iA0:"

ELCEE 12 :: CLOmE #1 :: ENO Now, as long as tne text strings in your program don't contain those oddball characters, all should be well. However, the prograa, has one more bug 'which is common to all 26-column converter programs, ano for which 1 can find no really good fix. If a program line is exactly 60 characters long, the next program line will follow immediately after it instead of starting on the next line. So, load the file in the Editor made and scan it before you print it. If any of you whiz kids (or whiz grandpas) can figure out a way to program around that problem, please let me know!

A challenge in Tips #9 was to write a 1-line XBasic program which would take only 70 seconds to scramble the numbers from 1 to 255 into a completely random sequence without duplication. Richard Mitchell, the editor of Super 99 Monthly, came up with an algorithm which is shorter than mine and runs about 10 seconds faster - but it sure does chew up a lot of memory!

> 1 DIM A(255),C(254i:: RANDOM 1ZE :: CALL PEEK(-31606.6):: IF B=0 OR A(B)=B THEN 1 ELS  $E$   $U(D)=b$  ::  $A(b)=b$  ::  $D=D+1$ :: IF D=255 THEN END ELSE 1

And if you're not subscribing to Super 99 Monthly, you should be! It's only \$12 a year, and full of very useful programs, routines and tips. The address is Bytemaster Computer Services, 171 Mustang Street, Sulphur LA 70663.

Also be sure to get the National

Ninety-Niner from the 99ers Users Group Association 13535 So. H Et. 193, Bakersfield CA 933041, also only \$12 a year. Their roster of writers is beginning to look like the Who's lino of the T1 world.

Danny Michael nas written an assembly language program which will dump a graphics screen to a dot matrix printer (Epson or Gemini, and probably others) in less than 50 seconds - and he's giving it away. Just send him an initialized disk in a diskette mailer with an address label back to you and enough return postage. His address is Route 9, Box 460, Florence AL 35630.

Please, can ANYONE tell me where I can buy diskette mailers at a decent price? The cheapest I have found are \$0.65 each for an 11' x 5' piece of cardboard!

Somebody said they liked my Alphabet Song in the last Tips, and somebody else wanted some more routines for the speech synthesizer, so I put it all together and here's what I came up with, if you can type the alphabet without a mistake, you get an encore.

100 CALL CLEAR 110 FRINT " ALPHABET S Oh6 <sup>4</sup> 120 FLE J=1 TO 2( **IBO PRINT** 140 NEXT J 150 FEINT " cy Ji m Feterson": :"Wait, please" 44 160 OFEN #1:"SqECH',OUTFUT 170 DIM T3(26,2) 160 LATA 12, 12, 4, 4, 1, 1, 4, 7, 7 ,s,m,10,10,10,10,12,4,4,7,8, E,10,4,6,6,10 190 FUR J=1 10 26 200 READ X  $210$  T\$(J,1)="//"&3TR#(X)&" " VSTh\$W10x32)  $220$  T\$(J,2)=CHR\$(J+64) 230 NEXT J 24u T3t23,21="DUU6LE"&"!"&"! 250 CALL CLEAR 2o0 FRINT 'READY - TYPE THE

ALFHABET"  $270$   $7=0$  $280K2 = 64$ 250 LALL REY(3.K.ST) 300 IF (ST(1)+(K(a5)+(K)90)T **EFN 290** 310 IF RORZ+1 THEN 330  $320$   $1=1+1$ 330 FRINT #1:T#\K-64,1):T#\K  $-64.2$ 340 EALL HCHAR (12, 17, K) 350 K2=K 360 IF K<>90 ThEN 290 370 IF 7=26 THEN 370 380 6070 270 390 FUR K=65 TO 90 400 CALL HOHAR (12.17.X) 410 PRINT #1: (\$ (K-54, 1): T\$ (K)  $-64.71$ 420 NEXT K 430 FEINT #1:T\$(1.1): "NOW IV  $E^*$ : T  $E(3, 1)$ : "SAID MY": T  $E(5, 1)$ t"A B":Y#(3.1):"5EEZ" 440 PRINT #1:T\$(8.1):"WUNT Y OU\*:1\$(10.1):"COME AND":1%(1) 2.1): "PLAY WITH": T\${1.1): "ME

 $\mathbf{r}$ 

#### 450 60TO 270

Terry Atkinson's routine to redefine the cursor has aroused some interest, so I +iddled around and came up with this version to change the cursor automatically to whatever character, normal or receilned, that you input.

100 !CURSUR CHANGER by Jim P eterson 110 INPUL A\$ :: A=A5C(A\$):: CALL CHARPATIA, A\$):: FOR J=1 TD 16 STEP 2 :: H\$=5E6\$(A#,  $J, 2)$ :: CALL HEX DECIME,  $D$ )::  $I=I+1: H(I)=0: H(XI,J):$ 120 CALL INIT :: CALL LOAD(B)  $196, 63, 248$ 130 CALL LUAD(16376.67.85.82  $, 83, 79, 82, 48, 8)$ 140 CALL LOAD(12288.H(1).H(2)  $1, H(3), H(4), H(5), H(6), H(7), H$  $(21)$ 150 CALL LOAD(12296, 2, 0, 3, 24  $0, 2, 1, 43, 0, 2, 2, 0, 8, 4, 32, 32, 3$  $6.4.911$ 160 CALL LINK("CUREOR")!THAN KS TO TERRY ATKINSON 170 BUE HEX DEC(H\$,D):: N=1  $: 1$  DEC=0

180 FUR J=1 TO LEN(H\$):: A\$= SE6\$(H\$,LEN(H\$)-J+1,1):: IF ASE(A\$)>58 THEN HT=ASC(A\$)-5 5 ELSE HI=VAL(A\$) 190 DEC=DEC+N#HT :: N=N#16 :  $\pm$  KF11 J 200 IF DECK>32768 THEN D=DEC ELSE D=-(65536-DEC) 210 SUBEND

And of course you can always color the cursor with CALL EOLOR(0.5.11) or whatever colors you like.

host folks don't seem to know. and some folks refuse to believe. that the Memory Expansion can't store strings. If you are one of the disbelievers, plug in your Memory Expansion and  $try$  this  $-$ 100 FOR J=1 TO 255 :: M\$=M\$& CHR\$(J):: NEXT J 110 DIM A#(100)::  $X = X + 1$ :: A  $f(X) = M$  :: PRINT X :: 60T0 1  $-10$ Now Abn that. On my console, I

get MEMORY FULL when X=43 although the EIZE command shows I have 24399. bytes of program space free (in the Expansion) - but only 204 bytes of free stack (in the console). Without the Memory Expansion I can get X up to 51, and in Basic to 53,

This can be a serious handicap if you are running a program which reads in a large number of strings from DATA statements, or generates strings while running.

Of course, when the Memory Expansion is attached, the program and the numeric variables are stored in the Expansion, leaving all the console memory available for strings - but if you do not generate strings, the console memory remains unused. because numeric data cannot overflow into it!

If your program generates more numeric variables than the Memory Expansion can hold, you can however store them in the console by converting them to strings, using BTR\$, and convert them back to numbers with VAL. This will allow you store an additional 700 to 900 or more numbers. Try this -

100 DIM A(5040), A\$(1000); F DR X=1 TC 3000 ::  $H(X) = \frac{1}{2}9.22$ **FRINT X :: NEXT X**  $-110$  Y=3+1 ::  $64(3)$ =STE#(55) 1: FRINT Y :: 5070 110

When you get Mindfy Fell, type  $517F$ .

Dave Renkenberger sent me a neat little routine, and I played around with it a bit. For you who are not football fans. I'd hetter exclain that the Wave is performed at footbail stadiums when the cheerleaders oat the fansitristand and cheer, one seating section at a time. across the stadium - and three crunks on the rect are usually cut of Séduenne.

90 ! The WHYE by David Remked. berger/modified by Jim Heter snn. 100 UALL DEEAR 1: DALL Suffie  $N(4)$ 110 69="IIthe waveII" 120 DISPLAY AT(4,14-LEN(A#)/  $2) : 63$ 130 E#="press any way to ste  $\mathbf{D}^{\bullet}$ 140 DIEFLAY ATTL1.14-LENTER)  $(2) : 83$ 150 E4="54143836763624EE" 150 A\$="09501515 ErbiliC" 170 FOR CHAYI TO 118 I: CALL DHAR (DH.A#):: MS=MB52OHH\$ (OH ):: NEXT CH :: FOR F=8 TO 12 **11 DISPLAY AT SALLIME 11 NE** IL E. 175 FDF T=1 TO 28 STEM 5 :: DISPLAY AT(22, Ulsis#(M#, T, I)  $)$ :: NeXi I 180 FDR L8=91 10 123 :: GBLL CHARILH. 55):: CALL CHARICH-5.A\$):: LALL 500ND(-779,-7,5 #ahD):: CALL KEY(3.K.ST):: I F also lake StuP. 190 NEX: CH :: 6010 180

MEMORY FULL

Haboy nackin'

Jim Feterson

 $R=1$  TO NR :: PRINT "Row";R;"Name:" :: INPUT A\$ $(R, \emptyset)$ :: NEXT R :: 0=1 3020 CALL CLEAR :: FOR C=1 TO NC :: PRINT 'Colurn";C; "Name:" :: INPUT A\$(0,C):: NEXT C :: C=1 :: X=11 :: Y=20 3030 CALL CLEAR :: DISPLAY AT(3,1):  $A$ \$(0,0);TAB(12);A\$(0,C);TAB(23);A\$(0,C+1) 3040 FOR R=0 TO Q+9 :: DISPLAY AT(R-Z)\*2+3,1):USING  $3090:$  A\$ $(R, 0)$ ,  $A(R, C)$ ,  $A(R, C+1):$ : NEXT R  $:$  R=0 3050 CALL HCHARi(R-Z)\*2+3,011:: CALL HCHAR((R-Z)\*2+3,Y,93):: ACCEPT  $AT($  $(R-Z)$  $*2+3$ , $X-1$ ) $SIZE($ -4) $BEEP$  VALIDATE(NUMERIC): $A(R, C+P)$ 3060 CALL KEY(0,K,S):: IF S=2 THEN 3060 3070 IF K=8 THEN 3100 :: IF K=9 THEN 3130 :: IF K=10 THEN 3160 :: IF K=11 THEN 3190 :: IF K=6 THEN 3060 :: IF K=82 OR K=114 THEN 3220 3080 GOTO 3060 3090 IMAGE "######## #####.## #####.##" 3100 IF X=11 THEN 3120 3110 CALL HCHAR((R-Z)\*2+3,X,32):: CALL HCHAR((R-Z)\*2+3, Y,32):: X=11 :: Y=20 :: P=0 :; GOTO 3050 3120 IF C=1 THEN 3060 ELSE C=C+: P=0 :: GOTO 3030 3130 IF X=21 THEN 3150 3140 CALL HCHAR((R-Z\*2+3,X,32):: CALL HCHAR((R-Z\*2+3,Y,32) :: X=21 :: Y=30 :: P=1 :: GOTO 3050 3150 IF C=NC-1 THEN 3060 ELSE C=C+1 P=1 GDTO 3030 3160 IF R(NR THEN R=R+1 ELSE GOTO 3060 3170 IF R=11 THEN G=11 :: Z=10 :: GOTO 3030 3180 CALL HCHAR((R-1-1)42+3,X,32):: CALL HChAR((R-1-7)\*2 +3,Y,32):: GOTO 3050 3190 IF R)1 THEN R=R-1 ELSE 6010 3060 3200 IF R=10 THEN 0=1 :: Z=0 :: G3TO 3030 3210 CALL HCHAR((R+1-Z)\*2+3,X,32):: CALL HCHAR((R+I-Z)\*2 +3,Y,32):: GOTO 3050

3220 RETURN

(NOTE: IN ORDER TO TEST THIS PROGRAM ENTER THE FOLLOWING)

999 END 1000 RETURN 2000 RETURN 4000 RETURN 5000 RETURN 6000 RETURN 7000 RETURN 8000 RETURN Note: 3000 is SKIPPED!

**REVIEW:** Hitchhiker's Guide to the Galaxy By Douglas Ferguson

Infocom's adventures have always seemed like novels. Now Infocom has taken this a step further. They have made a novel into a work of interactive fiction. The adventure is based 6n the novel of the same name by Douglas Adams. The novel and the adventure revolve around the mis-adventures of

Arthur Dent and Ford Prefect.

In the adventure, you play the part of Arthur Dent. You wake up one morning and find that your home is about to be demolished to make way for a new highway by-pass. As you try to stop the demolition, your friend Ford Prefect comes along and informs you that he is an alien, and that the Earth is going to be destroyed in 12 minutes to make way for a new hyperspace by-pass. Just seconds before the Earth is destroyed, you 'hitchhike" aboard a passing construction cruiser. Thus starting the main part of your adventure.

If you have read the book, you will find the first part easy to get through, but the rest of the story doesn't follow the plot of the book. It wouldn't be much fun if it did. I have found the adventure to be extremely funny at times, and like most infocom's extremely puzzling. Anyone who enjoys the other inforom adventures will almost certainly enjoy Hitchhiker's Guide to the Galaxy.

Rating: \*\*\*\*\*

#### **INFOCON HINTS:** by Larry Wittenberg

Every month I try to give all of you adventure fans a few hints to the three Zork adventures from Infocom. I also found a neat pocket book called 'The Forces of Krill" a Zork adventure series pocketbook. Ask if you would like to buy one for a measly \$2.00

Zork I-

- 1. Just a small hint this month. Don't play with knifes or skeletons found in the same room.
- 2. But don't forget to take his key and change.
- 3. Cyclops love to eat and then take a walk.
- 4. You want what???? His name?? Oh, ok try Odysseus or maybe Ulysses.

Zork II-

- 1. While your at the bank don't forget to walk through curtain and take the bread and leave twice.
- 2. If you manage to visit the chairman for a loan or something steal his painting while he's not there.
- 3. Balloon rides are nice. All you need is a cloth ban and basket. Afew pieces of newspaper and a light. PS Don't forget to get in the balloon.

Zork III-

- **I.** Technology speaking, **I** like gold machines better for pushing around.
- 2. A good jewel thief once told me that most combinations are set at 776 or was it 948 he said?
- 3. Take the ring and after the guard leaves put it

the

under the seat and sit on it. I like to travel to

South and East and take everything along on my trips.

# **BBS WRITING HINTS:** by M. Baker

I notice quite a few people attempting to write their own BBS software. Not as easy a task as it first appears. Well, here are some hints I've used to make your programming easier.

1. Try to keep most TEXT on disk. One liners are exempt since RESPONSE TIME is a major factor on a BBS.

2. Insert all CR's, LF's, and start's to the top of the screen IN THE TEXT!!! That is use those TI WRITER functions to reduce programming space. As you net fancy you can even imbed screen color changes etc. If you do not have Ti WRITER then simply use the CHR\$() function to send special functions. Keep in mind that the RECEIVING software determines a lot. An example would be TE3. That ALWAYS prints starting at the bottom and scrolls up REGARDLESS of the control characters sent! Another example would be Screen Color. That is done by TEll. If you do not have compatible TEII communications software screen color will NOT chance!

3. Use SUBROUTINES!! This is important. if you are going to use a statement line more than 3 times it's probably worth it to be a subroutine.

4. In light of #3 then ALL I/O of one type should be handled via ONE routine!

5. Write an ERROR handling routine using ON ERROR XXXX etc. That enables you to recover from ANY complications. This is almost the MOST IMPORTANT part of your program. Without it your BBS will NOT MAKE IT THROUGH EVEN ONE SESSION!!!

6. To use the NO ENTER-NO RETURN feature OPEN your RS232 as FIXED 1.

7. Use LINPUT #1:A\$ for example... or you'll be sorry! Do NOT use INPUT #1. The LINPUT allows for inputting control characters. INPUT does not. So, if you did use INPUT arc someone sends you a control character or the telephone company sends you 'other' things your system WILL CRASH!

### **EDITORIAL:** by M. Baker

Well, it's been a long time since I got to babole in an editorial. This will be concise and short I hope. As we move into 1985 many things have happened and more I'm sure is to come. The latest frontal attack is the note I got from **the** local distributor stating BUY NOW!!! Tomorrow may be too late! What that means is the word is out that TI is pulling ALL TI produced software OFF THE MARKET!! Bye Bye TI-WRITER, MICROSOFT MULTIPLAN and the EDITOR ASSEMBLER. That could certainly be a problem. The other item is the direction of our group. Recently I received an anonymous message on the bulletin boars expressing concern about that. The party also wanted to know where did the Super Sketch bought by the group go? They also wanted tne charter printed in the next newsletter plus and expenditure accounting. They also wanted to know how I was going to acquire the 128K care and where was the money I was to receive FOR MY 32k card going to go?

**<sup>I</sup>**find it amusing that after 3 years someone other than **a 'select five or** so' who do all the work is expressing **interest.** I can **count on my two hands** ALL the people who have contibuted time and effort again and again to this group. That is exactly why we incorporated! When we first started this group we wound up having 3 months of business meetings and no end in sight! No one could make up their mind. So, the then president and myself made a command decision, take the bull by the horns and GO FOR IT! Starting at the very NEXT meeting we we're going to start COMPUTING and doing what a User Group does! We did!

So, what's our direction today. YOU TELL ME! After 3 years I'm sort of running out of ideas. I've certainly asked enough in the newsletter and at the meetings for ideas. Let's be tottally honest. We're dealing with a computer that is not being very well supported anymore. Software is drying **up,** CorOomp (bless their hearts) is paodlino ana bailing water for all their worth, a User Group over in Philadelphia recently went under oue to apathy and indecision. It's no wonder things are tough! We need ideas to survive not complaints.

Anyway, where did the Super Sketch go?? Why Larry Wittenberg bought it. That was the plan all along. Buy the Super Sketch at wholesale, demo it to the group and then let Larry buy it. He originally wanted one and thats the deal we came uo with. Otherwise I WOULD NOT HAVE BOUGHT IT **IN THE FIRST PLACE!! That worked out well for him and the group. Everyone did net to see a new product. Let's see, the 128k card.** I don't have one. What if I did? Just like the CorComp DSDD card. I bought it with my own money but via the group so I could take advantage of the discount to the user Group. So, if I was to ever get a 128k card and pid sell my 32k card it would **be MY BUSINESS!! About the charter and expenaitures. The orioinal charter of way back wnen went away when we incorporated! That means group business is the responsiplity of the Board of Directors ana** it's Stockholders. **We are not bio, do not at all make money worth getting excited about ana the return for my time is no where near equitable.** 

My computer system runs **on an averaoe of 16 hours a oay, 7 days a week and** I **haven't complained to YOU about that. I have not had enounn money in tne group for the last** eight months to pay for the electricity, dedicated phone line, COMPUSERVE and SOURCE time that I use to oet info for **the Group. It aoes cost** money to do those sort of things. That now comes out of my own pocket! So PLEASE don't complain to

me about direction etc. etc. and then vanish into the night. Leave me POSITIVE notes. Usually I find that positive notes are signed.

## **TERRIE'S CORNER:** by Teresa Masters, President LA99'ers

**ED NOTE:** This is an excerpt from "TERRIES CORNER' as it appeared in TOPICS the newsletter of the LA93'ers. Specific subject material is not out of context but was part of a larger article dealing with many subjects.

"....CES show Las Vegas Joy Warner and I attended the CES show and have some good and some bad feelings about it. In the positive vein Super Sketch has come forth with an addendum to now enable us to Gump Super Sketcn to BOTH ois?. and printer, Its nice to know our orioinal purchase is not obsolete. Thanks to Personal Peripherals. The whole shipment was lost by the air freight company and we were not able to see it in action, but soon. ATARI SCFT has plans for more TI modules, good news for our gamers......."

".....Now the other news, I have very strong opinions on the following but, I will report the facts and let you decide, biting my tounge all the way."

## \*\*\*\*\* NAVARONE \*\*\*\*\*

"Some of you are aware of the bite the hand that fed you attitude of the above. We went to their suite in Las Vegas and were shown a prototype of a drawing program whicn will tie into a color printer, it looked promising. We also saw th new packaging for their products that they are very proud of, looked good for IBM, APPLE, and COMMODORE. T: stays in e plain wrapper."

#### \*\*\*\*\* HCM \*4\*\*\*

'There was a booth in the convention centerlooked like HCM magazines fastened against the wails but nothing there said HCM. Just 'ON DISK' or 'ON TAPE' or on something but not HCM. The forward position of the booth had carousels and on the carousels were packaged programs (same type Navarone chose) for IBM, APPLE, and COMMODORE only! If you smell a trend you are online. Well Davud Brader spoke with us while Gary Kaplan prowled with a cocked ear, the pat on their back dialogue must be programmed by now, that is what we got. Actions speak louder than words and the carousel **WITHOUT TI**  WAS THUNDER."

#### **\*\*\*\*\*** CORCOMP \*\*\*\*\*

'The jury is still out on this. We did not go to their suite, as George and I caled on tnem directly last week to check up on our investment. At that time they claim they will ship on Friday Jan 11. We will see. The track record of resoonsioility to this point is poor, exposure almost non existent, credibility iffy. See following."

#### **\*\*\*\*4** NATIONAL UGA \*\*\*\*\*

"Personal private confidential letters were sent from that source to special people offering them a CORCOmP caro at **a** special price. All well and good except with CORCOMP in Chapter 11 a questionable action. CORCOMP claims no knowledge of this but 30 cards are alot to just mysteriously appear to finance a newsletter for the next year.

Enough of that stuff, I realize my tongue escaped a bit, but I am fed up witn holier than thou duplicity."

# **TEII FACTS & FIGURES:**

To set screen colors with Terminal Emulator II, you need to send the right series of characters. Let's say you want to have white letters. Control-A in TEII, and CHR\$(1) in BASIC. In TI-WRITER, it's Shift-A in special mooe.

ASCII 12 does the same thing, but also clears the screen. Control-L in TEII, CHR\$ in BASIC. Shift-L in TI-WRITER special mode.

ASCII 7 is the old teletype BELL commano. It will produce a beep from your monitor. Control-G in TEII, CHR\$(7) in BASIC, Shift-G in Ti-WRITER special mode.

First, a note on the TEII protocol manual. Almost all of the numbers are in hexadecimal. Also, when it talks ab out sending "bytes," it usua lly means characters. Wnen a byte is represented in binary-00110110—they split it into two nyobles-001i 0110—turn that into a hex byte--3G--which finally equals decimal 54, or ASCII character "6".

To change TEII screen colors, you start with the "Extended Write." That's tne way Ti describes the series of characters you have to give to the software to it will carry out a command. The extenoeo write starts with tnese ASCII characters:

1271711127127i401

...and ends with these:

127i411

Let's explain wnat those numbers mean. Tne "27" represents ASCII character number 27, called the "ESCAPE" character. Tne "71 " is ASCI I character number 71, a capital "6'. This follows for all the numbers in this list.

After the "40", you put a character to tell TEII wnat you want to do. Then, more characters to oive TEII exact instructions, tnen tne "27" and "41" to tell TEil to start

carrying out the instructions. (For CIS users: the system filters out the "ESCAPE' characters. That's why these extended writes will not work here unless they're fed to you in the programming area.

Remember, to send an extended write to TEII.

To change screen colors, you must put three characters after the "40": a 43, to tell TEII what you want to do, then a character to represent the color letters you want, and another character for the screen color you want.

To change your screen colors, first you need this list of color codes:

32--Transparent 33--Black 34--Medium Green 35--Light Green 36--Dark Blue 37--Light Blue 38--Dark Red 39--Cyan 40--Medium Red 41--Light Red 42--Dark Yellow 43--Light Yellow 44--Dark Green 45--Magenta 46—Gray 47--White

To set screen colors with Terminal Emulator II, you need to send the right series of characters. Let's say you want to have white letters on a dark blue screen. Here's the extended write you need:

## 1271711127127140143147136127)411

There are three ways to do this. First, a BASIC program:

100 OPEN #1:"RS232" 110 PRINT 01:CHR\$(27)&CHR\$(71)&CHR\$(127)&CHR\$(27) ICHR\$(40)&CHR\$(43)&CHR\$(47)5CHR\$(38)&CHR\$(27) ICHR\$(41) 120 PRINT #1: 130 CLOSE #1

The second way: in TEII, type these characters:

1Control-PeriodiShift-G1Function-VIControl-Period1 Left ParenthesisiPlus SigniSlashiDollar Sign! Control-Period1Right Parenthesis1

The third way, in TI-WRITER, is the same as in TEN, except for the Escape characters. IN TEII, they're typed in witn a Control-Period. in TI-WRITER, you go to Special Character Mode by typing a Control-U, type a Function-R, then a Control-U again to net back to standard mope.

Now: I'll tell you how to make other peop)es' TI's talk. Remember, to send an extended write to TEII.

Also rememoer that the character after the 1401 (left parenthisis, which is ASCII number 40) tells TEII what TO oo. Give it a certain character, and it will tell TEII to send the data following the character to the speech synthesizer. This can be done in two ways:

To speak text (which must be in upper case) ano display it at the same time, the character must be a " $\delta$ ", an ampersand, ASCII number 36.

To speak text witnout putting it on the screen (again, the text must be in upper case), the character must be a "'", an apostrophe, ASCII number 39. So, if you want to send a talking messace, follow the instructions as for color changes, except put in a character with ASCII number 38 or 39.

#### **COMPUSERVE PRIMER:** TE2TRN Instructions

How to upload and download from CompuServe with your TI 99/4A using TE2TRN. To up/download from CIS to your TI You will need: TE II Terminal Emulator, Disk, RS232 card. To see what is available for downloacing po to the programmer's area by typing PRO at any menu screen after you leave the SIG. When you get the OK promot type R ACCESS; which takes you into the Access database. Once you are in Access you can use the command: BRO /KEY=33 to see all the entries available.

To download, you must COPy the file into your filespace. Just simply type COPY (filename) and Access will copy the file from Access into your filespace with the same name as stored in Access; example COPY PIANO Copies the file PIANO into your filespace and it is called PIANO. Once this is oone; you Hit Access. Once you are back at the OK prompt, enter R USR:TE2TRN which activates the TI-CompuServe file transfer utility. TE2TRN will ask you to (U)pload to CompuServe or (D)ownioad to the 99/4A. Type D to download. TE2TRN will then ask for the name of the file to download. Key in the name of the file to download. (as our previous example you would type PIANO) At this point TE2TRN informs your comouter that a file transfer has been requested and TE2 will ask you for the dsik drive number (DSKI,DSK2 or DSK3) and the name of the file as you want to call it on your 015R. \*CAUTION\*: Do NOT use periods inside the filename for the name of the file otherwize you will not be able to access the file once you have downloaded it to your machine! During the transfer process, the block counts, and any error messaces can be found in your TE II manual.

UPLOADING from your TI to CompuServe involves running TE2TRN and selecting U for upload. TE2TRN will ask you for the name of the file that will be stored in your CompuServe file workspace (you can use periods here as suffixes to tell the kind of file, like .EXB for Extended Basic, .ASM for Assembly source, etc.) TE2TRN will then tell you to hit CTRL 4, which will take you to the TE II file screen, where you key in the drive name and the file name you wish to upload. The transfer will then proceed until completion or an error occurs. Once the file has been uploaced, you can then SUBmit the file to Access so other people can download the file.

Enter R ACCESS at the OK prompt and key in SUB (filename). Access will ask you for Keywords and a description. Use TI 99/4A as at least one of the keywords. Once copied into Access, it will take about 24 hours for the file to be availabe to the rest of the system.

Notes:

- (1)Files uploadeec by TE2TRN cannot be read by normal means as they are stored in 9-bit Ascii.
- (2)TE2TRN is an UNSUPPORTED program. CompuServe cannot be responsible for any loss of resources incurred by

the

use of this program.

(3)Please do NOT SUBmit programs uploaded by TE2TRN

into SIG Access as there is no method presently avliable

to sucessfully download directly from the Access system

for the TI 99/4A.

Questions regarding these procedures should be directed to the TI SIG coordinators whose names can be found in the Mi or B commands.

Press ENTER to continue:

### **EDITOR/ASSEMBLER Quick Notes:** via Lehigh 99'ers

Add this info to the front of your AL quick reference card-

R0: Can't be used as an index register.

(NO @LABEL (R0))

If shift count operand in a shift instruction =0, count is taken from the LSNybble of R0. If all  $0$ 's, the count is 16.

Ril: Return address, used by BL & RT.  $(BL: PC+2$  -- $)$  R11 RT: R11 -- $)$  PC)

R12:CRU hardware base aooress. (too three tits and LS ignorec)

R13: WP pointer stored after BLWP \)\ used<br>R14: PC+2 = " " \)\ to  $R14:$   $P1+2$  **I I I I I I I I I** R15:ST ° \)\ RTWP

The instruction formats' bit image table if not outright incorrect, is misleading. Here's a correct version:

X's=don't care bit. by=flag for byte operations.

FORMAT 101 II 21 31 41 51 61 71 Bi 91 Al BI CI Di El Fl

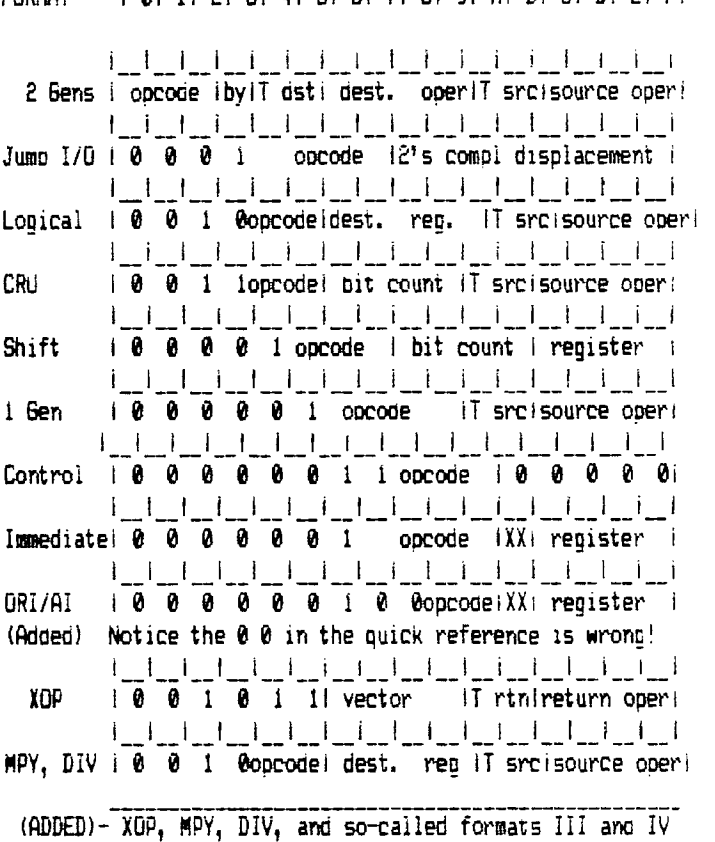

are alike. XOP and CRU multi-bit are evaluated slightly differently.

The point to remember is that the 'instructions' "FORMAT° is merely a device to clarify the Ed/Asm manual. A much briefer and concise description of the form and action can be found in:

TMS 9900 Microprocessor Data Manual (MP001 Rev 1)

This thirty-eight page Shrunk and White of AL manages to get the instruction set documented in eleven pages! With good drawings yet. The better 99/4A AL books tend to simply lay out this material in their typefaces... Want one? Send to- (call II for current pricing)

Texas instruments P.O. Box 225102

\* Extended until 28 Feb. 1985

M/S 308 Dallas Texas 75265

# **WETING DATES:**

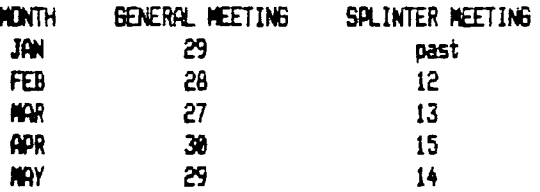

# \*CHARTER HENBER DUES !!!

It's that time of year apain. Charter Member dues are payable by the JANUARY meeting!! If you miss you must pay the NEW RATE to reinstate!

# Y NEW REBULAR MEMBER RATES EFFECTIVE:

Due to the eagle increasing his rates for transport we are now forced to do same. Look at the stamp on this newsletter to see what we mean. The new rates will be \$19.00/year EFFECTIVE AFTER THE NEXT HEETING!!!!!

#### NEETING AGENDA:

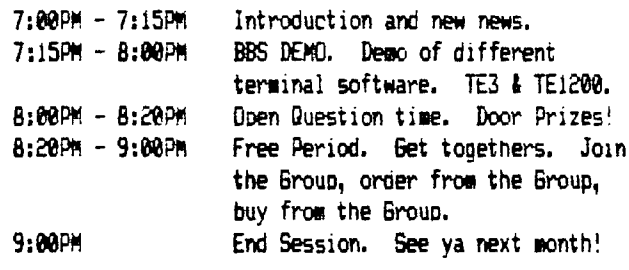

\* February Special Sale \* 128k from Foundation Computing. INCLudes Disk Emulator Now only #180°° + 6% shipping #handling (excluding) Contret the GROUP <u>BEFORE</u> 21Feb85 As the order must be there by the RBH

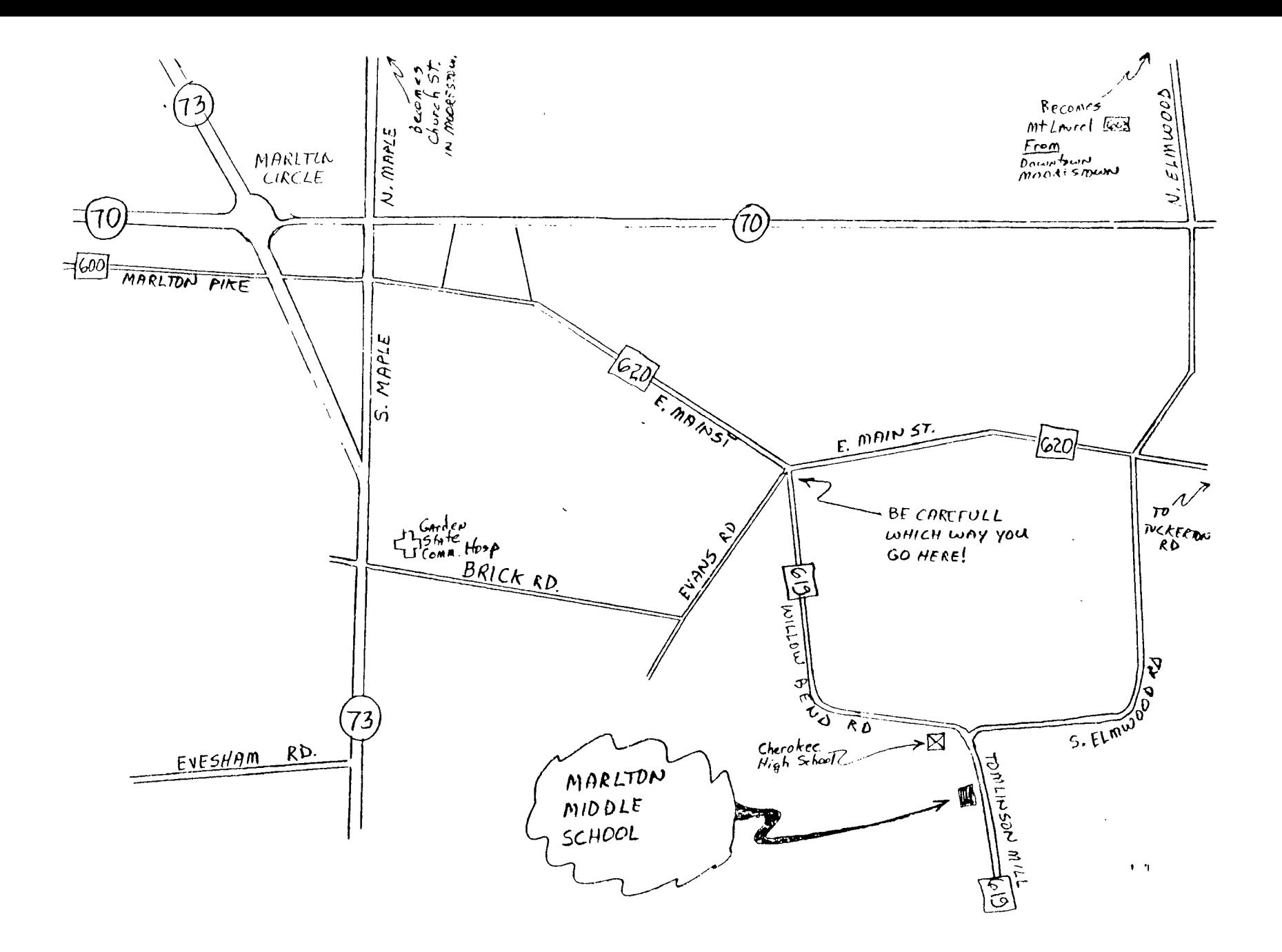

THE 9900 USER'S GROUP, INC.<br>P.O. BOX K MOORESTOWN, N.J. 08057

Ŗ

 $\mathbf{r}^4$ 

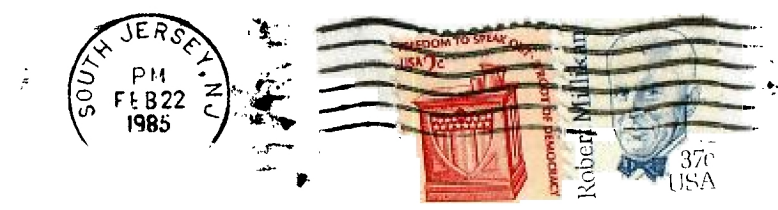

 $\tilde{\cdot}$ 

Edmonton 99'ers Users Society PO Box 11983, Edmonton Alberta, CANADA T5J-3L1